## **Activating access to International Institute of Forecasters**

Dear,

To activate access and to create your personal account, you will need your Elsevier Customer Reference Number

## **The Customer Reference Number** has to be entered at:

URL: https:/[/www.sciencedirect.com/science/activate/intfor](http://www.sciencedirect.com/science/activate/intfor)

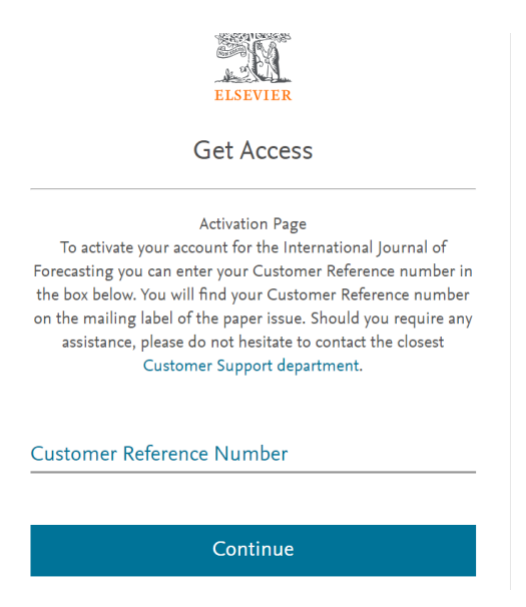

After entering, click on "continue".

The next step is completing a user profile. You will be asked to fill out few details like name, email address and password. This is a one-time process for new members.

**Note** - please do NOT use special characters, such as ö, ä, æ when entering your personal details into the profile form.

## **In the future you can go straight to:**

<https://www.sciencedirect.com/journal/international-journal-of-forecasting> and enter your personal username and password in the login bar on the top of the page.

After registration you can directly login with your new username and password.

Should you require any assistance, please do not hesitate to contact Customer Support at [ussocieties@elsevier.com](mailto:ussocieties@elsevier.com)